**Başlık Slaydı**

## Büro Yönetimi ve Yönetici Asistanlığı

Alan Bilgileri

#### **Karşılaştırma**

### Sertifika Programı

Hukuk Sekreterliği

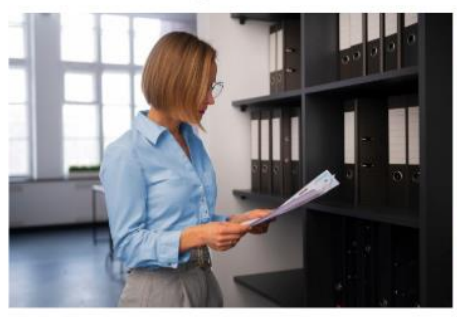

#### **Başlıklı İçerik**

#### Hukuk Sekreterliği

Hukuk sekreteri; avukatlık büroları, barolar, adliye teşkilatı ve hukuk müşavirlikleri gibi<br>birtakım kurum ve kuruluşlarda evrak işleri ile ülgilenip kayıt tutan kişilere verilen mesleki<br>unvandır. Yöneticinin günlük işlerini organize<br>eder ve büro yönetiminden sorumludur.

Ticaret Sekreterliği

Dosya>Yeni ile yeni bir sunu oluşturunuz.

İlk sayfa Başlık ve Alt başlık bölümünün olduğu 2 metin kutusu ile gelir.

Giriş sekmesi altında YENİ SLAYT yanında bulunan oka tıkladığınızda sayfanızda kullanabileceğiniz şablonlar gelmektedir.

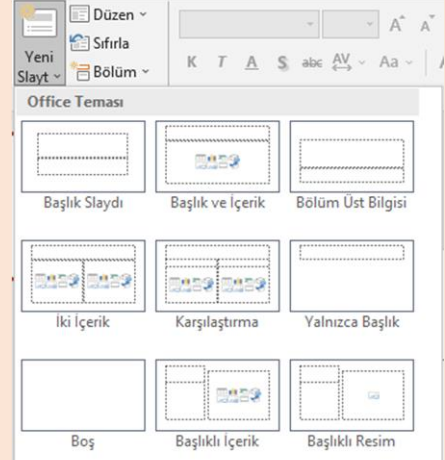

Ekteki dosyaları kullanarak sol tarafta yer alan slayt şablonlarını uygulayınız.

Düzen düğmesi altında seçtiğiniz şablon türünü değiştirebilirsiniz.

Yeni Slayt düğmesinin yanındaki oka tıklayarak da çoğaltma işlemi yapabilirsiniz.

İşlemleriniz bittikten sonra:

- 2. Slaytı çoğaltınız.
- 3. Slaytı gizleyiniz.
- 3. Slaytı görünür hale getiriniz.
- 4. Slaytı siliniz.

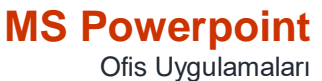

www.buroyonetimi.com.tr

#### **Başlıklı Resim**

#### Ticaret Sekreterliği

Ticaret sekreteri, büro makinelerini<br>kullanarak büro yönetimi, büro içi ve dışı<br>iletişimi sağlayan, yöneticinin günlük işlerini<br>organize eden, belge hazırlayan, dosyalama,<br>bildirim ve ödemelerin izlenmesi işlemlerini yürüten, toplantı ve seyahat organize etme<br>bilgi ve becerisine sahip kişidir.

#### **Başlık ve İçerik**

### Hukuk Sekreterliği Dersleri

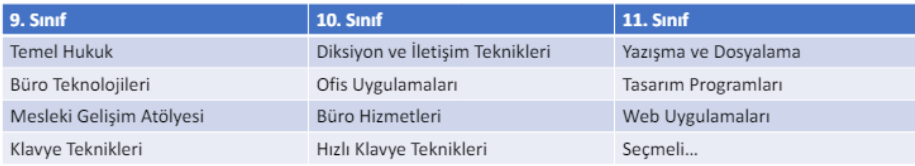

#### **İki İçerik**

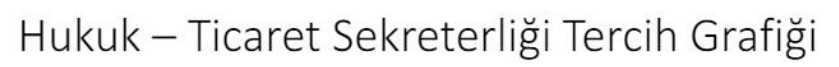

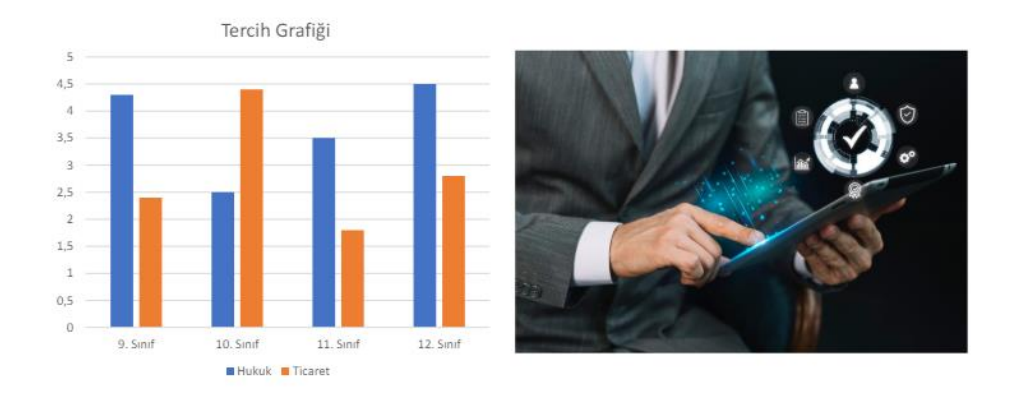

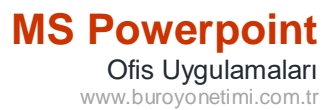

### Fotoğraf Albümü

### **MS Powerpoint** Ofis Uygulamaları

www.buroyonetimi.com.tr

alınacağı

sıralaması

resimlerin

Uygulamada 8 resim ekleyiniz. Her sayfada Başlıklık 4 resim

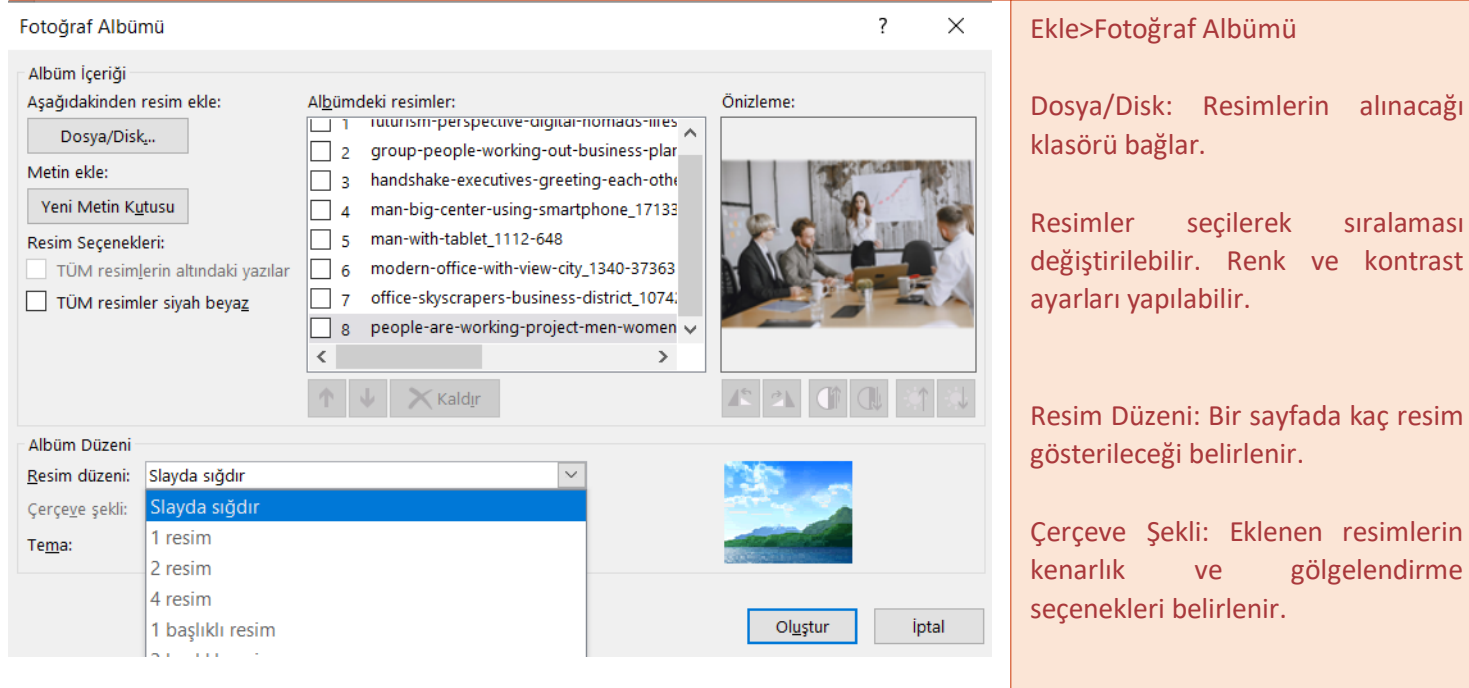

görünecek. Kenarlıkları yuvarlanacak.

### Büro Yönetimi ve Yönetici Asistanlığı Alanı

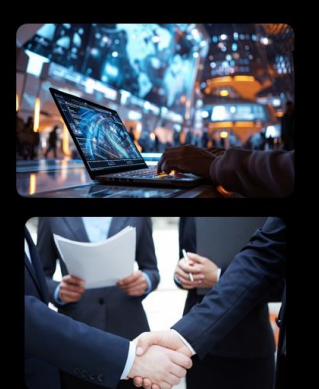

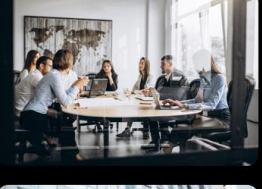

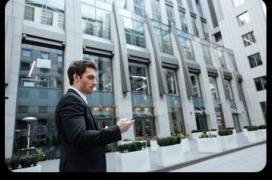

#### **MS Powerpoint** Ofis Uygulamaları www.buroyonetimi.com.tr

Her zaman hazır şablonlar ihtiyacımızı karşılamayacağı için kendi tasarımlarınızı yapmak sunularda daha etkilil olacaktır. Aşağıdaki işlemlerde Ekle menüsü altından Resim ve Şekil ekleyerek işlemlerimize devam edeceğiz.

### **Büro Yönetimi ve** Yönetici Asistanlığı

Alan Tanıtım Sunusu

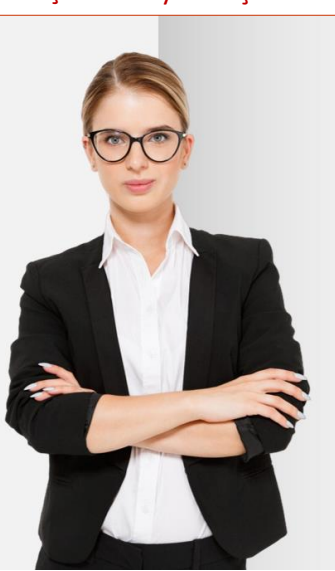

2 adet dörtgen ekleyiniz. 1. Dörtgen açık gri, 2. Dörtgen koyu gri ve gradyan uygulayınız. Ekteki resmi ekleyiniz.

Ekle>Metin Kutusu ile yazı alanı oluşturunuz. Başlık yazısı Kalın Calibri 60 Alt Başlık Calibri 28

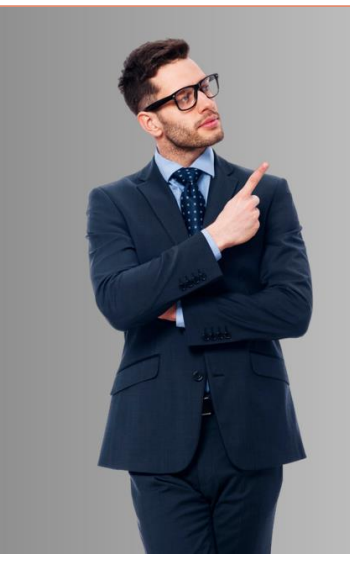

## **Büro Yönetimi ve** Yönetici Asistanlığı

Alan Tanıtım Sunusu

Dörtgen koyu gri ve gradyan uygulayınız. Gradyan koyudan açığa. Ekteki resmi ekleyiniz. Başlık yazısı Calibri 60 Alt Başlık Calibri 28

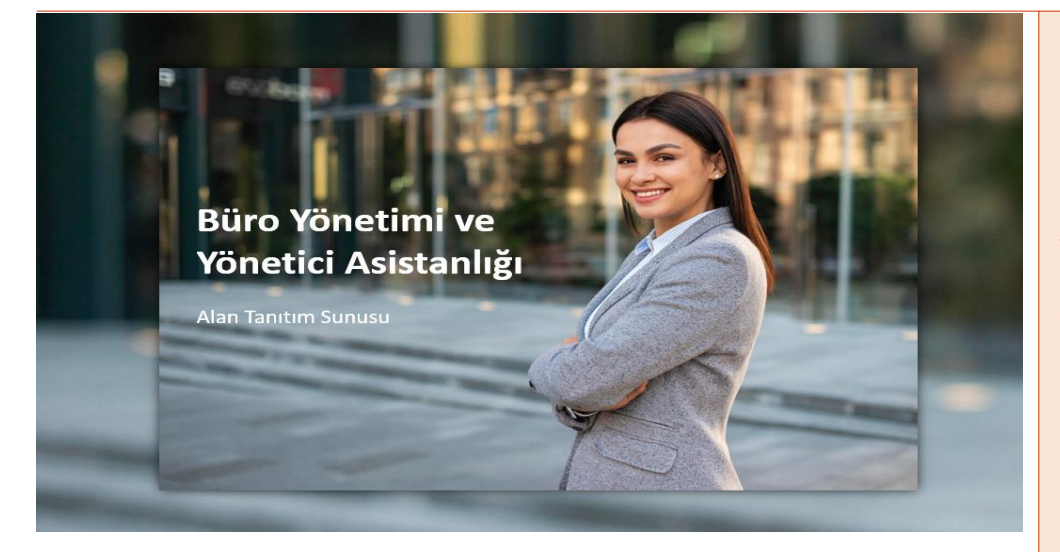

Bu örnekte aynı resim 2 kere uygulanmıştır.

1. Resmi yerleştirin ve büyütün, büyüdükçe bulanıklık artacaktır.

2. Resmi yerleştirin. Biçim>Resim Stilleri>Gölge seçeneği ile resmi 1. Resimden gölge vererek küçük resmi öne çıkarın.

### Kapak Tasarım Uygulamaları

### **MS Powerpoint** Ofis Uygulamaları

www.buroyonetimi.com.tr

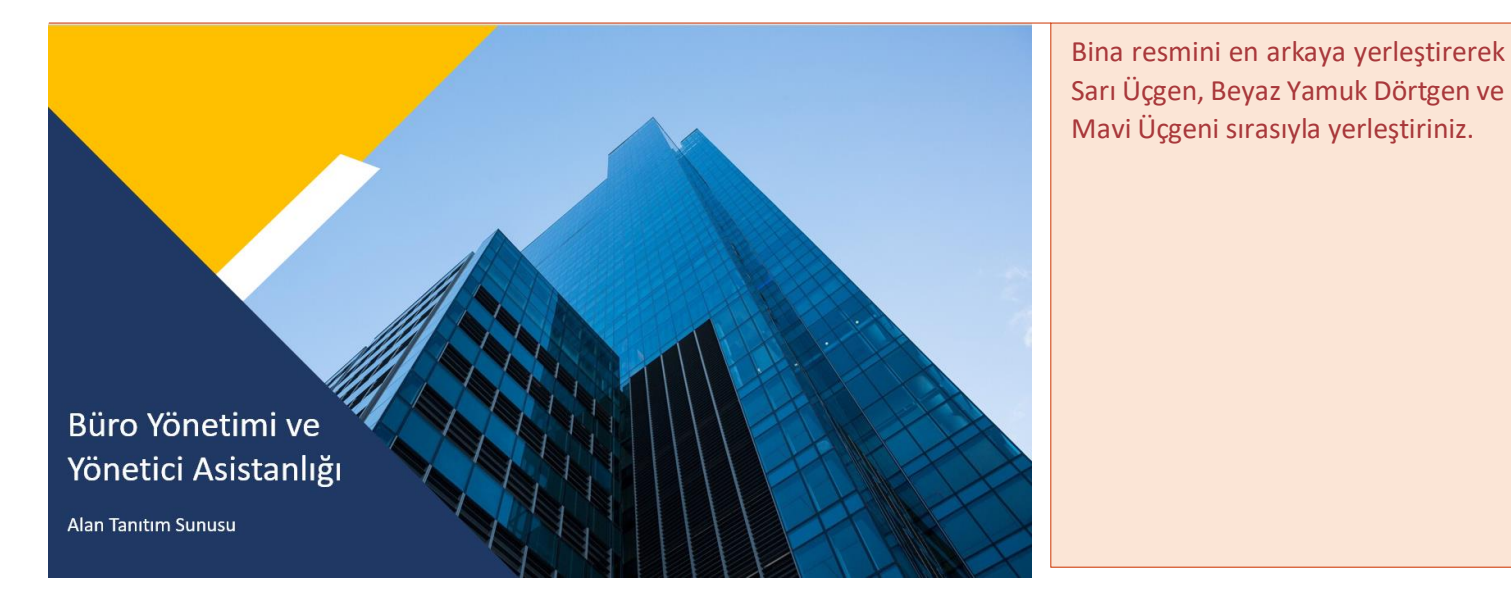

### **Büro Yönetimi ve Yönetici Asistanlığı**

**Alan Tanıtım Sunusu** 

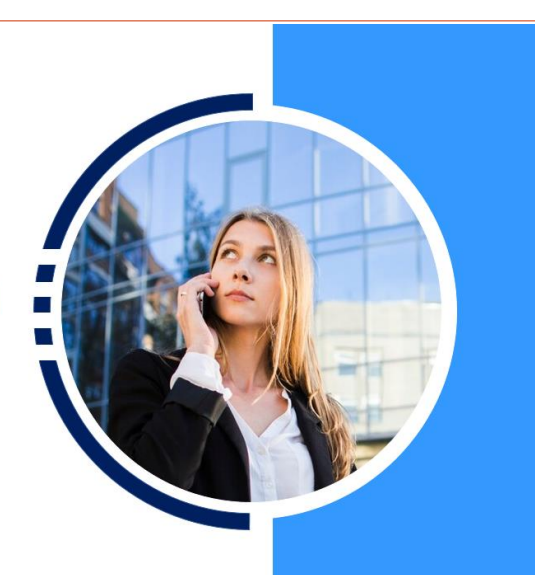

#### Mavi dörtgen ekleyiniz. Bir daire ekleyerek üzerinde fare sağ düğme Şekil Biçimlendir>Sağ Panelden Dolgu>Resim veya Doku Dolgusu seçiniz.

#### 4 Dolgu

O Dolgu yok O Düz dolgu Gradyan dolgu · Resim veya doku dolgusu O Desen dolgusu Slayt arka plan dolgusu Şuradan resim ekle: Çevrimiçi...  $Dosya<sub>z</sub>$ .  $Pano$  $Doku$ 

Saydamlık II  $%0$  $\hat{\cdot}$ Resmi doku olarak döşe  $\hat{\mathbf{z}}$ Uzaklık X  $-230$  nk Uzaklık Y  $-50$  nk  $\hat{\div}$ 

图

Resmi doku olarak döşe komutunu tıklayınız.

Kadını yerleştirmek için x ve y koordinatlarını ayarlayınız.

Ekle>Şekil Blok yay çiziniz ve mavi yapınız.

Üzerine beyaz dolgulu küçük dörtgenler yerleştirerek kesikleri oluşturunuz.

**Hatırlatma:** Çalışma alanı dışında kalan çizimler sunuda görünmez. Aşağıdaki çalışmalarda şekiller oluşturulurken Çalışma alanı dışına taşma olmuştur. Bu taşmalar sunularda görünmemektedir.

Sizler de çalışma yaparken serbest form, yay gibi çizimleri dışarı taşırarak uç kapatma işini yapabilirsiniz.

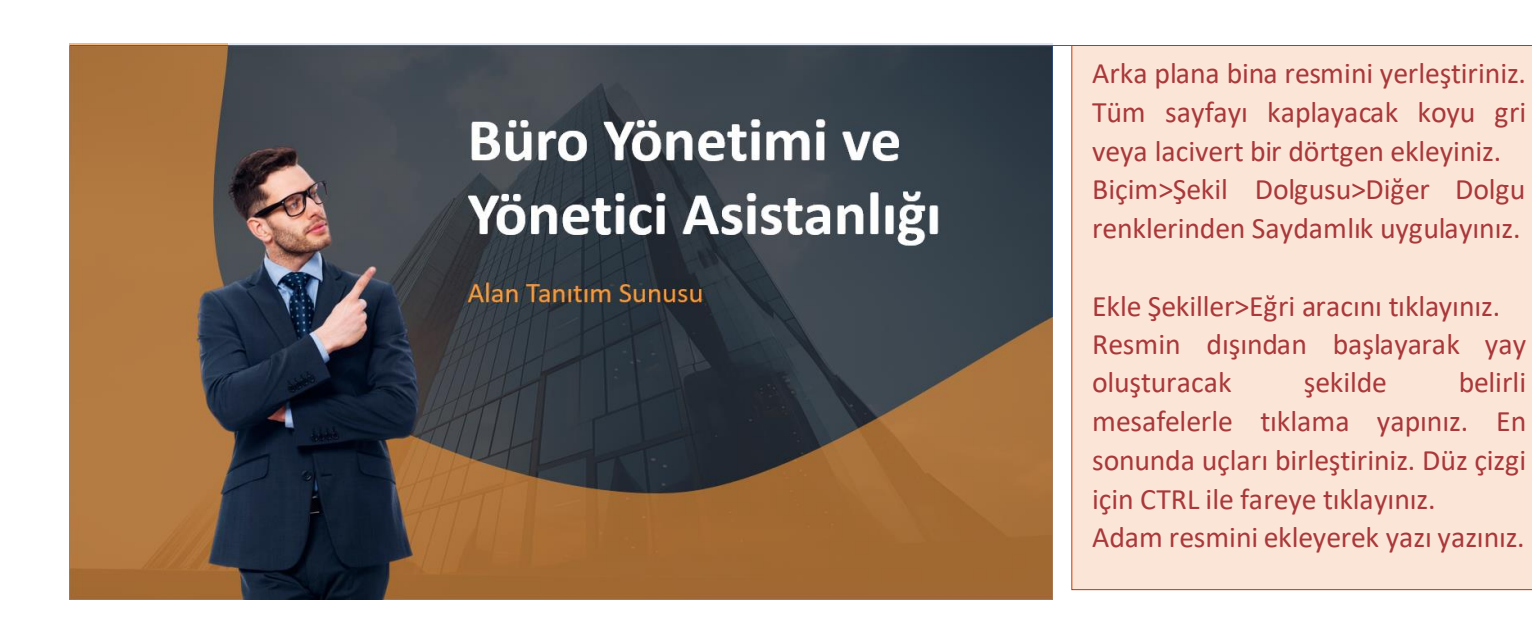

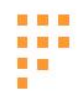

# **Büro Yönetimi ve** Yönetici Asistanlığı

**Alan Tanıtım Sunusu** 

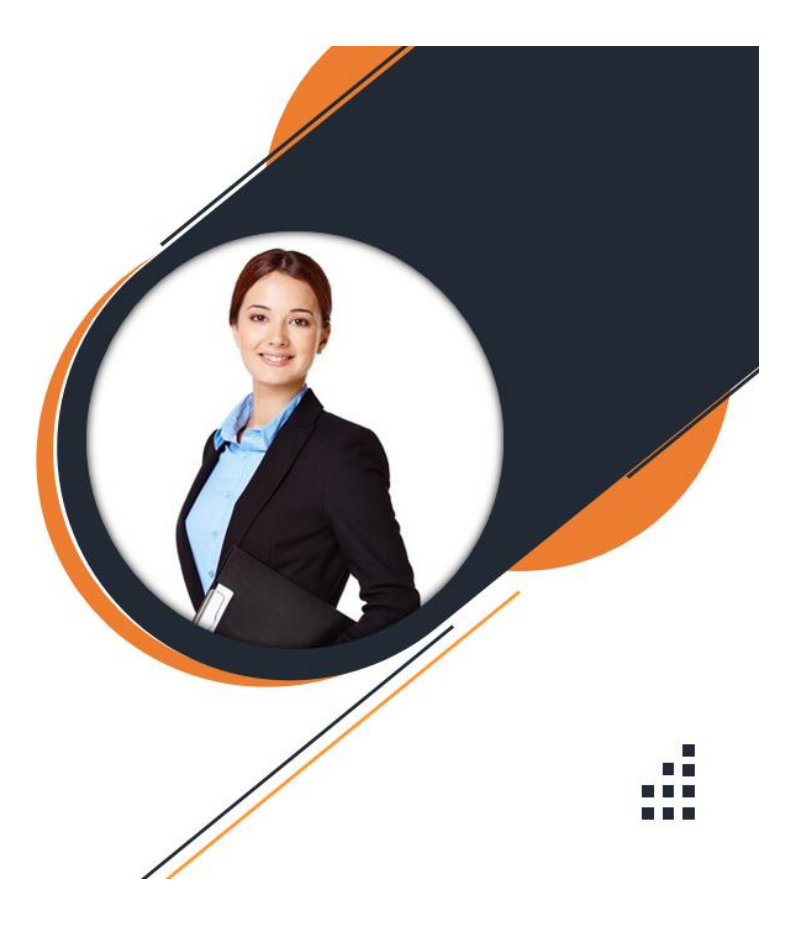